# 《电子商务综合实验》课程教学大纲

# (2008 年制订,2020 年修订)

课程代码:14G0339

- 英文名称: Comprehensive Experiment of E-Commerce
- 课程性质:专业综合实验
- 前置课程:网页设计与制作、电子商务导论、电子商务实现技术、Web 数据库技术、电子商务 运营管理、搜索引擎优化

### 后置课程:无

- 学 分:3 学分
- 课 时: 51 课时
- 课程负责人:吴刚
- 主讲教师:吴刚,胡立,王亮
- 考核方式:实验报告
- 成绩构成:课堂计论和实习笔记 30%,实验报告 70%
- 使用教材:陈梅梅,电子商务实务综合实验教程,北京:清华大学出版社, 2018.
	- 吴 胜, 微信小程序云开发, 北京:清华大学出版社,2020.

#### 课程概述:

本课程大纲适用于电子商务专业的专业实验教学环节。本课程的主要的先导课程是网页设 计与制作、电子商务导论、电子商务实现技术、Web 数据库技术、电子商务运营管理、搜索引 擎优化等。该课程主要训练学生的电子商务系统设计、开发以及运营和管理等能力。从电子商 务系统需求分析入手,进行电子商务数据库设计,电子商务数据库创建,电子商务系统的前后 台设计和开发,电子商务的 Web 设计和开发,电子商务系统的调试和运行,基于学生自己开 发的电子商务系统平台,进行电子商务营销和商务模式规划模拟实战,能够借助相关工具实现 电子商务网站的快速构建等。

#### 教学目的:

本课程是一个电子商务综合实验,是大学四年级毕业前的一次对已学知识的总结实战。以 上机为主,紧紧围绕如何构建一个电子商务系统平台以及基于该平台如何实现推广、运营、优

1

化和管理而展开。通过本课程的训练,力图使学生掌握一个电子商务系统平台构建需要掌握的 各方面知识,系统理解电子商务平台逻辑和运作,将后台的数据库设计,应用业务的逻辑设计, 前台的页面设计串连起来,同时掌握电子商务推广、运营、优化和管理的实际操作和运用的基 本技能。特别是在电子商务营销运营以及推广中,注意引导学生遵守国家法律和法规以及社会 公德良俗,将积极向上的社会主义核心价值观和理念融入到网站的设计,网站的推广和运营中, 不仅仅关注经济效益,更关注社会效益。

本课程最终目的是使学生完全掌握电子商务系统的设计与开发的各个环节,掌握基于电子 商务平台的运营、推广、优化和管理等实际操作技能,能够独立设计、开发运营、推广、优化 和管理一个商用的电子商务系统,为其以后从事电子商务行业奠定有力的技术平台支持。

### 教学方法:

以具体构建一个系统为例,设计开发一个二手图书商店:完成网站的设计和配置,系统的 数据库和业务逻辑的分析与设计,包括商品的更改,删除,查看,增加等功能;商品的分类和 查询;用户的管理;图书网站的运营;图书网站的优化和分析;图书网站的推广以及后期的维 护和管理和基于数据分析的营销策略;使用一些工具软件能够迅速构建商用的电子商务系统。

### 实验课程内容与学时分配

| 序号             | 实验项目名称             | 主要实验目标                                       | 学              | 时              |
|----------------|--------------------|----------------------------------------------|----------------|----------------|
|                |                    |                                              | 指导             | 实训             |
|                | 电子商务网站特点<br>分析     | 熟悉电子商务网站的类型和特征, 了解电子商务<br>网站的基本功能。           |                |                |
| $\overline{2}$ | 虚拟主机的申请和<br>管理     | 掌握虚拟主机申请方法、域名地址申请方法以及<br>FTP 实现对网站的管理        | 2              | $\mathfrak{D}$ |
| 3              | 二手图书主页和功<br>能设计    | 掌握网站功能模块和流程的设计、网站的总体设<br>计方法和技术以及网站总体设计的方案撰写 | 2              | 2              |
| 4              | 二手图书交易平台<br>数据库设计  | 对在线图书数据库进行设计, 创建数据库各个模<br>式和相应的数据表           | $\mathfrak{D}$ | $\mathfrak{D}$ |
| 5              | 用户管理实现             | 掌握用户注册的实现, 查询语句和插入语句的格<br>式和用途。              | 4              | 4              |
| 6              | 图书管理实现             | 掌握图书发布和搜索功能,实现各个子系统的联<br>调, 创建统一的登录接口。       | 3              | 3              |
| 7              | 小程序集成开发环<br>境实验    | 掌握小程序开发工具的使用, 理解其基本结构和<br>思想, 理解其开发示例含义。     | 3              | 3              |
| 8              | 二手图书交易平台<br>的小程序实现 | 将 PC 版的二手网站改造为小程序版本, 掌握小<br>程序开发的基本思想。       | 4              | 4              |

说明:由于整个课程都是实验,因而和一般教学大纲在格式上有所不同

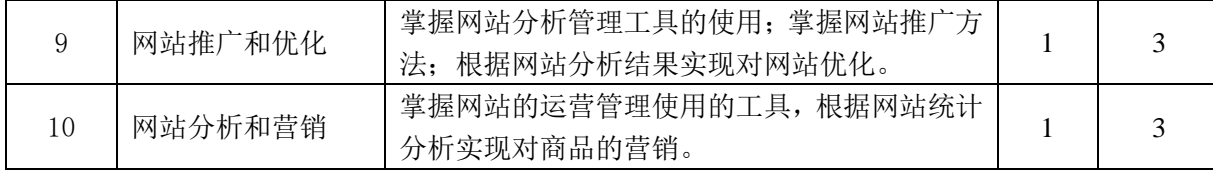

### 四、教学方式与考核要求

教学方式采取教师讲解、学生实际操作的形式,先由教师讲解实验的步骤和内容,再由学 生自己设定具体的情景和角色进行实际的操作,教师根据具体的情况进行一对一的指导,注意 在具体教学时候,可以按照系统的基本功能将学生分组。每一组完成某一项任务,分工合作, 最后实现系统的整体功能

考核根据学生对实验的完成情况进行评定,学生必须对每一次实验做出实验记录,并在所 有实验完成后做出实验总结报告。教师根据学生的实验记录和总结报告给出平时成绩和期末成 绩,并按照一定比例给出总评成绩。

### 五、实验教科书、参考书

、宫小全,龚炳刚,何立业,电子商务系统分析与设计(第 2 版),北京:清华大学出版社,2013.

、踪程,电电子商务系统分析与设计,北京:清华大学出版社, 2014.

、周文洁,微信小程序开发零基础入门,清华大学出版社,北京:2019.

、李志刚. 电子商务系统分析与设计[M].北京:机械工业出版社,2010.

、黄小原,卢震,电子商务与供应链管理[M].大连:东北大学出版社,2002.

、陈晓红. 电子商务实现技术[M]. 北京:清华大学出版社,2001.

、吴 胜. 微信小程序云开发[M]. 北京:清华大学出版社,2020.

、刘光.网页核心 XML 应用技巧与实例[M].北京:清华大学出版社,2000.

、[美]Brett McLaughlin. JAVA 与 XML[M].北京:中国电力出版社,2001.

、徐国平,刘臣勇,于军.JSP 网络开发实务[M].北京:电子工业出版社,2001.

、董慧等.Java 实用编程例解[M].北京:电子工业出版社,1999.

、百度营销研究院. 百度推广[M].北京:电子工业出版社,2013.

、童红斌. 电子商务网站推广[M].北京:电子工业出版社,2012.

、京东学院.京东平台运营攻略[M].北京:电子工业出版社,2015.

、赵守香.网站运营与管理[M].北京:清华大学出版社,2010.

、杨伟强.电子商务数据分析[M].北京:人民邮电出版社,2016.

### 六、实验指导讲义

## 综合实验一 电子商务网站特点分析

### 一、实验目的和要求

1. 熟悉电子商务网站类型和特征,了解电子商务对第三产业的推动作用,更好的服务国 家的发展战略,尤其对于偏远农村,电子商务对脱贫攻坚的意义。

2. 熟悉电子商务网站的基本功能,比较各种类型电子商务在功能上的差异。

## 二、 实验平台

- 1. 网络环境
- 2. 计算机系统

### 三、 实验内容和步骤

1.上网查阅资料和阅读教科书,

- (1) 了解一些属于广告型、交易型和专业信息服务型的网站
- (2) 了解一些垂直型和水平型的网站
- (3) 了解一些零售型、直销型和拍卖型网站
- 2. 了解电子商务网站设计基本思想
	- (1) 了解网站规划的基本思想
	- (2) 了解网站主题和结构设计
	- (3) 了解网站功能和网站风格设计

## 综合实验二 虚拟主机的申请和管理

### 一、实验目的和要求

1. 掌握虚拟主机申请方法,理解网络安全是国家安全的重要组成部分,加强网络安全管理 需要对虚拟主机进行有效的管理。

2. 掌握域名地址申请方法,理解国家加强域名管理和实名登记对国家安全的重要意义。

3. 使用 FTP 实现对网站的管理。

## 二、 实验平台

1. 网络环境

2. 计算机系统,FTP 软件

## 三、 实验内容和步骤

1. FTP 对虚拟主机管理

(1) 到群共享下载 8Uftp 并安装

(2) 使用用户名 wugang69,密码 2D3D2AFFB4678b,IP 地址是 118.193.149.98 连接 ftp

(3) 学会使用 ftp 将你的 html 页面上传到 web 目录尝试访问,特别注意不要随便删除 别人的页面。

2. 虚拟主机申请 (下面所有的问题都可以在线询问工作人员)

(1) 访问网站 <http://www.iiskj.com/>我的会员名:forspirit

(2) 在线了解"虚拟主机"和"域名注册"服务内容以及报价,特别是"主机性能"、 "主机功能"以及"管理功能"指标

(3) 掌握"双线标准型-特价型"--"双线标准入门型"的购买,每一小组根据自己组 内组员意见,可购买该空间,熟悉购买流程和专业名词概念

(4) 制作一个个人页面,实用申请虚拟主机的 IP 地址访问,该主页的文件名是你的姓 名的全拼音。

(5) 进入虚拟主机,访问下面连接中的"管理"操作,学会对网站系统的参数设置。 最新 [1] | 按开通时间排 一周内到期

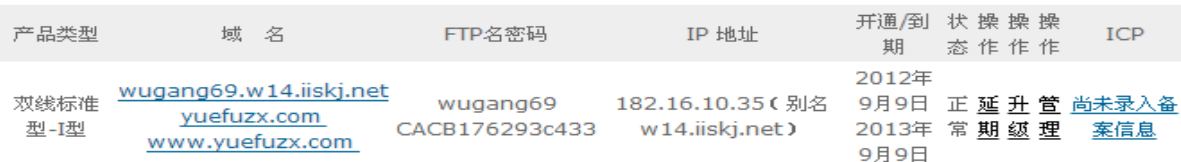

- 3. 域名申请和绑定
	- (1) 访问"域名注册"页面
	- (2) 了解各种域名申请的方法和价格
	- (3) 本着自愿的原则,可以申请"国际英文域名"
	- (4) 掌握域名和 IP 地址的绑定的方法

注意:域名申请以后,需要进行域名解析,也就是添加到 DNS 服务器中,这样访问 域名可以解析成服务器的 IP 地址, 但是这个域名必须绑定到虚拟主机上, 因为 HTTP1.1 以上协议有传送域名的功能,这样一个独立的 IP 地址可以供两个虚拟主机使用,依靠域 名区分是哪个虚拟主机的网站。

## 综合实验三 二手图书主页和功能设计

### 一、实验目的和要求

1. 掌握网站功能模块和流程的设计。

2. 掌握网站的总体设计方法和技术。

3. 掌握网站总体设计的方案撰写,明确方案撰写的基本思路和能力培养对提高个人素质的 重要性。

## 二、 实验平台

- 1. 网络环境
- 2. 计算机系统, FrontPage 或者 Dreamweaver 软件

### 三、实验内容和步骤

- 1. 阅读教材第 4 章 77-81 页
	- (1) 学习第一节网站功能分析,掌握网站功能模块图的组织绘制
	- (2) 学习第二节网站功能流程分析,掌握网站功能流程图的绘制
	- (3) 学习系统总体方案的设计
- 2. 上网查找资料延伸阅读
	- (1) 以"系统总体方案设计"为关键词,搜索相关文档
	- (2) 阅读网上的相关系统总体方案设计的理论知识
	- (3) 寻找一个系统总体方案设计的案例,做认真分析学习。

## 综合实验四 二手图书交易平台数据库设计

### 一、实验目的和要求

- 1. 掌握从需求中确定实体。
- 2. 掌握数据库的概念设计。
- 3. 掌握数据库的结构设计,理解数据库设计对用户隐私和机密数据安全的意义。

### 二、 实验平台

- 1. 网络环境
- 2. Access 数据库

## 三、 实验内容和步骤

- 1. 概念设计(参考教材 82 页)
	- (1) 从需求分析寻找实体和联系
	- (2) 绘制系统总体实体联系图
	- (3) 设计关系数据库结构
- 2. Access 数据库的创建
	- (1) 学习 access 数据库的使用
	- (2) 创建二手图书交易的数据库

(3) 测试数据库。

## 综合实验五 用户管理的实现

### 一、实验目的和要求

(1)掌握用户注册和用户登录的实现,了解实名注册与国民素质培养的关系。

(2)掌握查询语句和插入语句的格式和用途。理解数据库验证是保证数据的安全的最基本 方法。

### 二、 实验平台

1. ASP 虚拟主机

2. Access 数据库

### 三、实验重点和难点

- 1.注册流程。
- 2.Web 数据库的连接。
- 3.容易出现的问题:
	- (1)不能区分 html 页面、ASP 页面和数据库表中字段三种数据变量名之间的关系;
	- (2)insert 和 select 语句不能形成完整的 sql 字符串
	- (3)数据库表中字段变量的名称命名经常和数据库系统保留字重名
	- (4)数据库文件存放位置和页面访问位置不对应
	- (5)数据库 access 7 以前版本可用,以后版本则需要重新配置连接器。

### 四、实验内容

1.实现用户的注册功能。

将用户的信息放入到数据库的用户表中,如果已经注册过,应该提醒重新选择用户名。

2.实现用户的登录功能。

能够根据用户登录信息验证用户的合法性,并将用户的信息显示在页面上。

### 五、实验步骤

(1)设计注册 html 页面;

(2)设计接收 html 发送来的用户信息的 ASP 页面;

(3)在该页面中在该页面中接收用户信息,并检测注册用户名是否使用过;

(4)将信息插入到数据库中;

(5)完成后回到主页面。

(6)设计登录 html 页面

(7)设计接收 html 发送来的用户登录信息的 ASP 页面

(8)在该页面中在该页面中接收用户信息,并验证合法用户

(9)如果是新用户要求重新注册。

(10)如果是合法用户,将用户已经发布的图书信息显示出来。

# 综合实验六 图书管理的实现

### 一、实验目的和要求

(1)实现图书发布和搜索功能。图书发布需要审核,不能违法国家法律法规

(2)掌握查询语句返回结果的处理。

(3)实现各子系统联调的方法

(4)掌握借助网站服务商提供的快速建站基本方法。

## 二、 实验平台

1. ASP 虚拟主机

2. Access 数据库

## 三、实验重点和难点

(1)图书表单设计。

- (2)SQL 语句的模糊查找。
- (3)图书关键字信息设计。

(4)系统联调中各页面用户登录名的共享。

### 四、实验内容

实现用户的图书发布功能。将用户发布的图书信息存入数据库中,同时发布完成以后能够 显示出来。参考教材 96 页内容,页面设计需要较好的视觉效果。

实现用户的图书搜索功能。根据图书的一些关键信息,查询符合条件的图书并实现图书的 显示(参考教材 104 页), 实现系统的联调同时设计主页, 实现各个系统的集成。

### 五、实验步骤

(1)设计图书发布 html 页面;

(2)设计接收 html 发送来的图书信息的 ASP 页面;

(3)在该页面中接收图书信息,并将图书信息插入数据库中;

(4)返回已经发布的图书页面。

(5)设计图书查询 html 页面;

(6)设计接收 html 发送来的图书查询的 ASP 页面;

(7)在该页面中接收图书查询信息,根据图书信息到数据库中查询符合条件的图书;

(8)将符号条件的图书显示出来;

(9)设计二手图书的主页面,实现对各个子系统模块的整合;

(10)添加 session 等对象,实现对所有用户信息的共享。

(11)能够选用阿里云等 ISP 实现快速建站。

# 综合实验七 小程序集成开发环境实验

### 一、实验目的和要求

- 1. 掌握小程序开发工具的使用,理解各个菜单选项的含义。
- 2.解读小程序示例,掌握基本页面,JS 等功能模块的含义。

### 二、 实验平台

- 1. 小程序开发环境
- 2. 微信手机平台
- 3. 微信云开发控制平台

### 二、实验重点和难点

- (1)小程序四个文档的关系
- (2)云数据库的使用

(3)小程序的编译调试

### 三、实验内容

WXML 基本表单的格式, 提交的数据由对应的 is 来接收, 接收数据进行处理以后, 通过修 改 data 数据来渲染 WXML 页面。

 选择云数据库,会使用云控制平台来查看对数据库的具体操作,查看各个字段的关系以及 类型和属性等。

### 四、实验步骤

(1)访问 https://mp.weixin.qq.com/,注册登录,创建小程序

(2)打开小程序管理平台,选择设置菜单,然后打开基本设置中的 AppID;

- (3)选择微信开发工具中的小程序创建,输入 AppID;
- (4)使用云开发选项生成小程序示例;
- (5)运行生成小程序,分别阅读理解 app.wxss,app.json,app.js 等含义。

# 综合实验八 二手图书交易平台的小程序实现

### 一、实验目的和要求

- 1. 将 PC 版本的用户管理转换为小程序
- 2.将 PC 版本的图书管理转换为小程序

## 二、 实验平台

- 1. 小程序开发环境
- 2. 微信手机平台
- 3. 微信云开发控制平台

### 二、实验重点和难点

- 1.主页面和四个页面的链接关系
- 2.云数据库中数据的追加和调用
- 3.小程序的编译调试和发布

### 三、实验内容

- 1.生成四个目录,对应 C2C 的用户注册,用户登录,图书发布和图书检索功能。
- 2. 修改具体的 WXML 和 IS 文档, 实现具体数据向数据库的追加功能。

## 四、实验步骤

- (1)打开小程序管理平台,选择 thesisSelect 项目,输入自己的 AppID;
- (2) 在 app. json 里面增加二手图书的四个功能文件夹;
- (3)修改 pages\index\index.wxml 内容,形成主页面;
- (4)分别修改四个文件里面文件内容,实现 PC 版二手图书功能的转换;
- (5)编译运行,选择手机调试;
- (6)运行通过以后点击开发环境上传功能;
- (7)打开微信公众号平台,实现版本发布。图书发布要遵守国家法律法规,设置适当的过

### 滤功能,限制非法出版物的交易。

## 综合实验九 网站推广和优化

### 一、实验目的

1.了解使用网站分析管理工具的意义,理解网站数据搜集对国家治理现代化的作用

- 2.搜索引擎优化工具 sitmap 生成器
	- (1) 了解生成编辑 sitemap 文件
	- (2) 了解 sitemap 提交搜索引擎抓取

### 3.网站的排名查询工具 PageRank

- (1)了解 pageRank 的使用
- (2)使用站长之家网站查看排名
- 4.引擎抓包工具 robot
	- (1)掌握 robot.txt 的编写,实现对搜索引擎收录的控制;
	- (2)通过分析日志文件可以查看 baiduspider 访问情况。
- 5.掌握第三方网络流量在线统计和分析工具的基本使用方法
	- (1)了解 51yes.com 和百度统计的基本功能;
	- (2)了解 51yes.com 和百度统计的使用方法;
	- (3)了解基于该方法获得各种网络统计分析的含义。

### 二、实验平台

- 1. 网络环境
- 2. 计算机系统

### 三、实验内容和步骤

1.利用 51yes.com 和百度统计获取网络流量统计分析

(1)了解 51yes.com 和百度统计的基本功能。通过引用其功能,可以实现对用户访问页 面的次数,时间,IP 地址等分析和跟踪。

(2)了解 51yes.com 和百度统计的使用方法。先注册,然后将该网站的统计代码加入到 期望统计的页面,最后可以点击统计图标,或者登录 51yes 网站管理即可。

(3)了解基于该方法获得各种网络统计分析的含义。

2. 使用 Sitmap 生成器提高引擎搜索效果访问:http://www.sitemap-xml.org/

(1)输入网址生成 XML 格式网站地图文件;

(2)下载 XML 文件上传至网站根目录;

(3)登录百度站长工具 <http://zhanzhang.baidu.com/>,进行网站验证,也就是需要将 百度网站生成的页面通过 ftp 添加到网站中,然后通过访问验证,如果已经验证则省去该 步骤;

(4)在百度站长工具的链接提交中的导航条中提交 XML 文件;

(5)掌握百度站长工具的自动提交和主动提交工具;

- 3. 利用 pageRank 查询搜索排名情况
	- (1) 登录站长之家,http://pagerank.webmasterhome.cn;
	- (2) 输入 www.njue.edu.cn 进行 PR,之后对自己小组建立的网站网页进行查询;
	- (3) Alexa 排名查询,Sogou Rank 查询;
	- (4) 将生成的式样加入二手图书页面,实现页面 PR 值生成。

## 综合实验十 网站分析和营销

## 一、实验目的

- 1. 了解使用网站运营管理工具的意义
- 2. 学习掌握友盟网站的分析
- 3. 学习掌握百度统计的使用,借助大数据的分析处理可以高效实现对政府机关的扁平化
- 4. 掌握八爪鱼软件抓取网页数据

### 二、实验平台

- 1. 网络环境
- 2. 计算机系统

### 三、实验内容和步骤

- 1.使用百度指数完成电子商务主要书籍的分析
	- (1) 注册百度指数
	- (2) 输入"电子商务模式"
	- (3) 分析趋势,需求图谱,舆情洞察以及人群画像等
- 2. 掌握友盟提供的网站分析工具访问:http://www.umeng.com/
	- (1)访问网站;
	- (2)注册并登录;
	- (3)注册网站主页 wugang69.w22.dnswz.com;

(4)学习掌握网站分析工具;

(5)分析 APP 访问,移动设备访问等等;

3. 百度统计

(1) 注册访问百度统计;

(2) 学习基于该应用进行商品个性化营销。

4.八爪鱼软件的使用

(1) 下载八爪鱼软件:http://www.bazhuayu.com/download

 (2) 使用八爪鱼软件抓取网上各种形式的数据,包括列表数据,表格数据,各种深度 链接的数据以及分页列表数据。

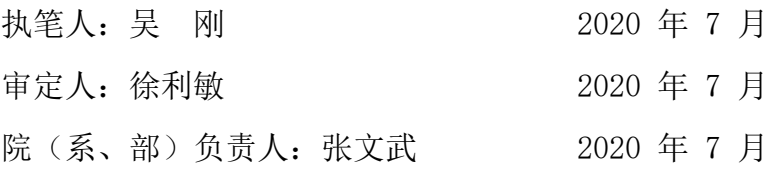

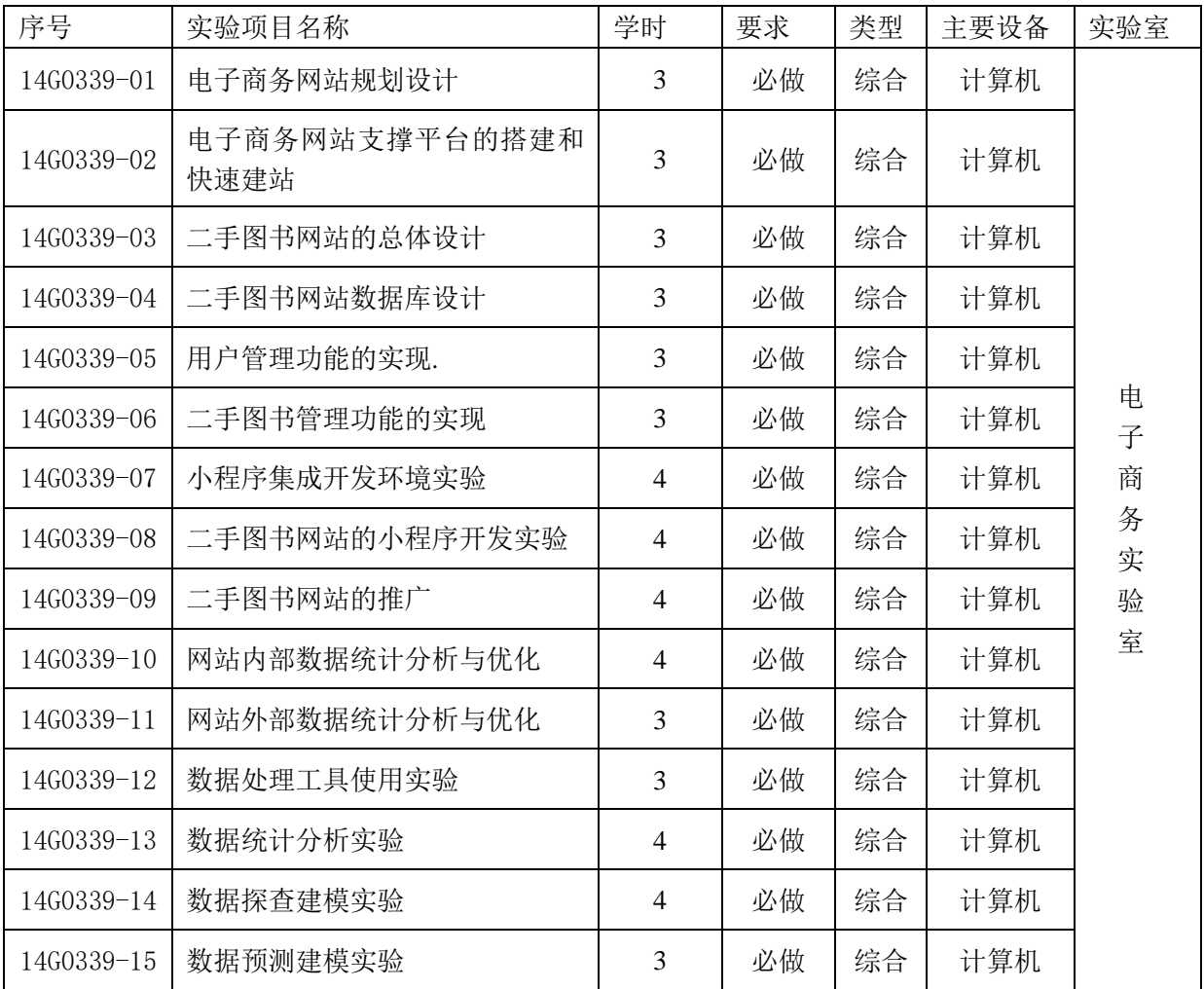